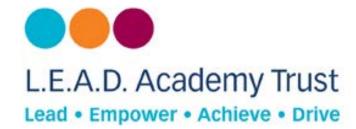

# How to configure a PlayStation 3 Device to Open DNS

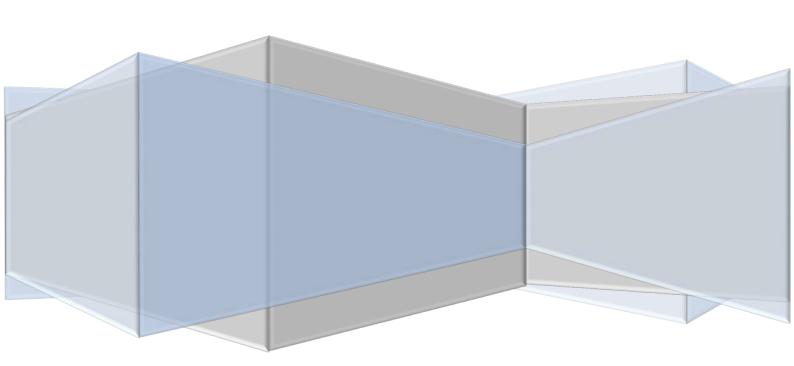

## **Open DNS**

Open DNS provides a cloud-delivered network security services, delivering automated protection against advanced attacks for any device, no matter where it is. Family shield is pre-configured to block adult content, you can set it up and forget about it.

# **How to Configure**

- 1. Go to main menu.
- 2. Go to settings.
- 3. Select network Settings.
- 4. Select internet connection settings
- 5. Go to custom.
- 6. Select **Wifi** or **LAN Cable** (wired) (according to your needs).

#### Wi-fi

- 1. Continue from configure steps.
- 2. Select wireless network.
- 3. Select scan.
- 4. Select your network when it shows.
- 5. Select the security setting for network.
- 6. Enter network password (WEP/WPA key).
- 7. Input additional information

### Wired

- 1. Continue from configure steps.
- 2. Go to Operation Mode (Auto-detect) or Manual Settings.
- 3. Set network to auto-select.
- 4. Input additional information

#### **Additional Information**

IP Address Setting: **Automatic** DHCP Host Name: **Do Not Set** 

DNS Settings: Manual

Primary DNS: **208.67.222.123**, Secondary DNS: **208.67.220.123** 

MTU: Automatic

Proxy Server: Do Not Use

UPnP: **Enable**